MeineMitglieder.de/wiki - https://meinemitglieder.de/wiki/

## **Neues Passwort anfordern**

## **Link zur Anmeldung**

Auf der Internetseite<https://MeineMitglieder.de>findest Du (oben rechts) einen Button "LogIn".

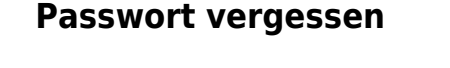

Auf der LogIn Seite klickst Du (oben rechts) auf "Passwort vergessen" und gibst dann Deine eMail Adresse und ein neues Passwort in die entsprechenden Felder ein. MMS 2.0 sendet Dir eine eMail in der Du den Link bestätigen musst. Danach ist der Zugang mit dem neuen Passwort freigeschalten.

From: <https://meinemitglieder.de/wiki/>- **MeineMitglieder.de/wiki**

Permanent link: **<https://meinemitglieder.de/wiki/doku.php?id=anmeldung:passwort-vergessen&rev=1560846102>**

Last update: **2021/02/16 07:15**

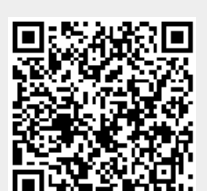

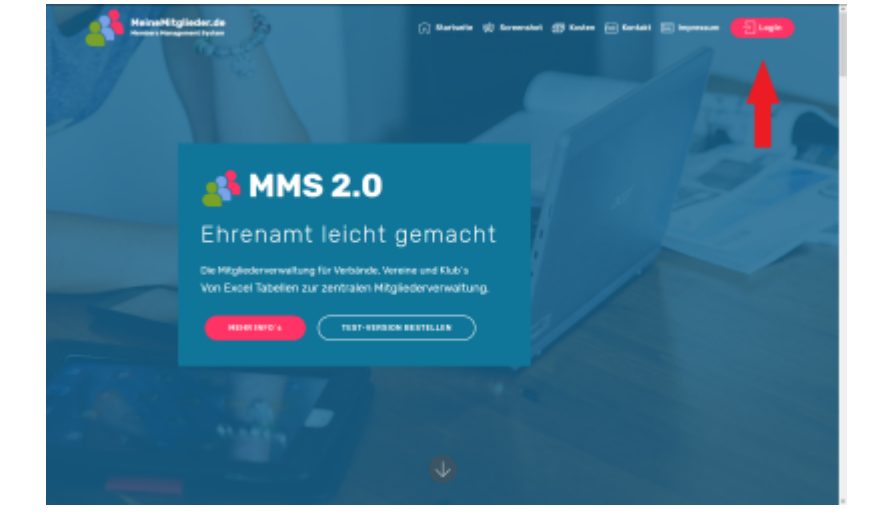